# **PSP - Finalização Automática de DUVs**

#### **SNP**

1. Para visualizar, realizar alterações ou incluir/excluir parâmetros específicos para um porto ou embarcação. Esses parâmetros serão utilizados pelo processo agendado responsável pela finalização automática de DUVs. Dado que acionei a funcionalidade Concentrador > Serviços > Configurações de Sistema, aba Finalização Automática de DUVs:

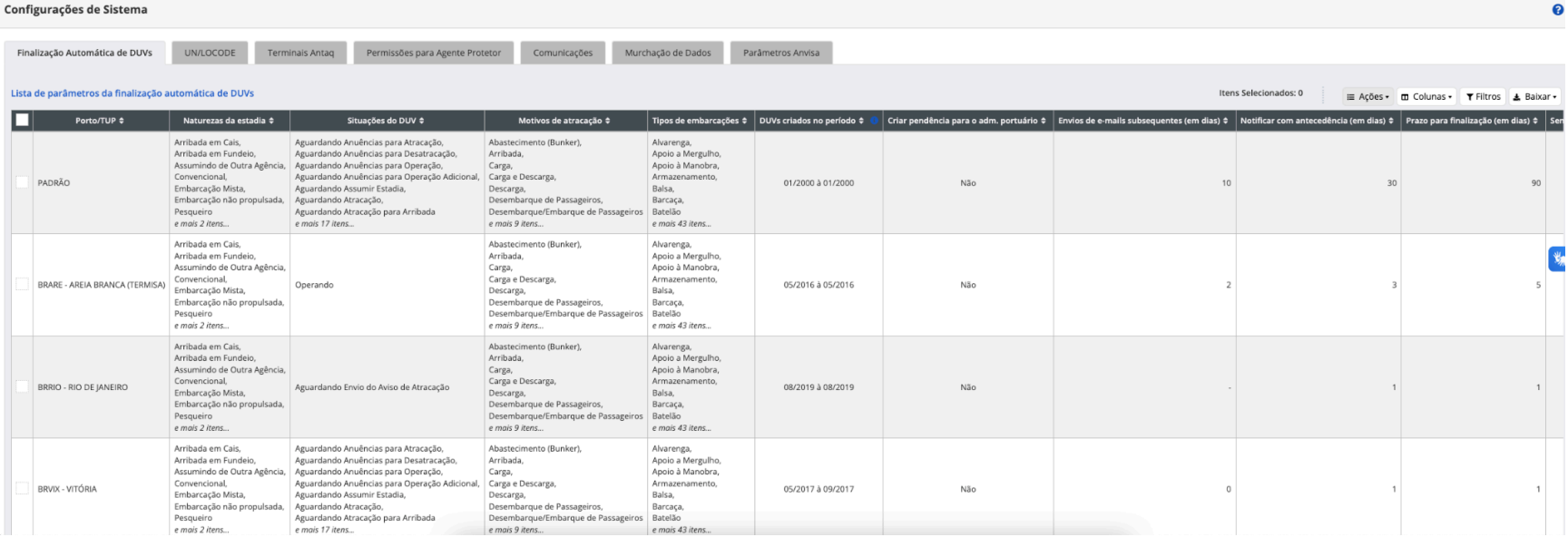

2. Para incluir parâmetros da finalização automática de DUVs específicos para um porto, de modo que o porto tenha parâmetros de finalização automática de DUVs específicos e, dessa forma, não utilize os parâmetros "PADRÃO". Aciono no ícone de ações da lista de Parâmetros da finalização automática de DUVs a opção Incluir. Visualizo os campos pré preenchidos com os valores copiados do registro "PADRÃO", com exceção do campo "Porto/TUP" que será apresentado em branco para seleção de um valor:

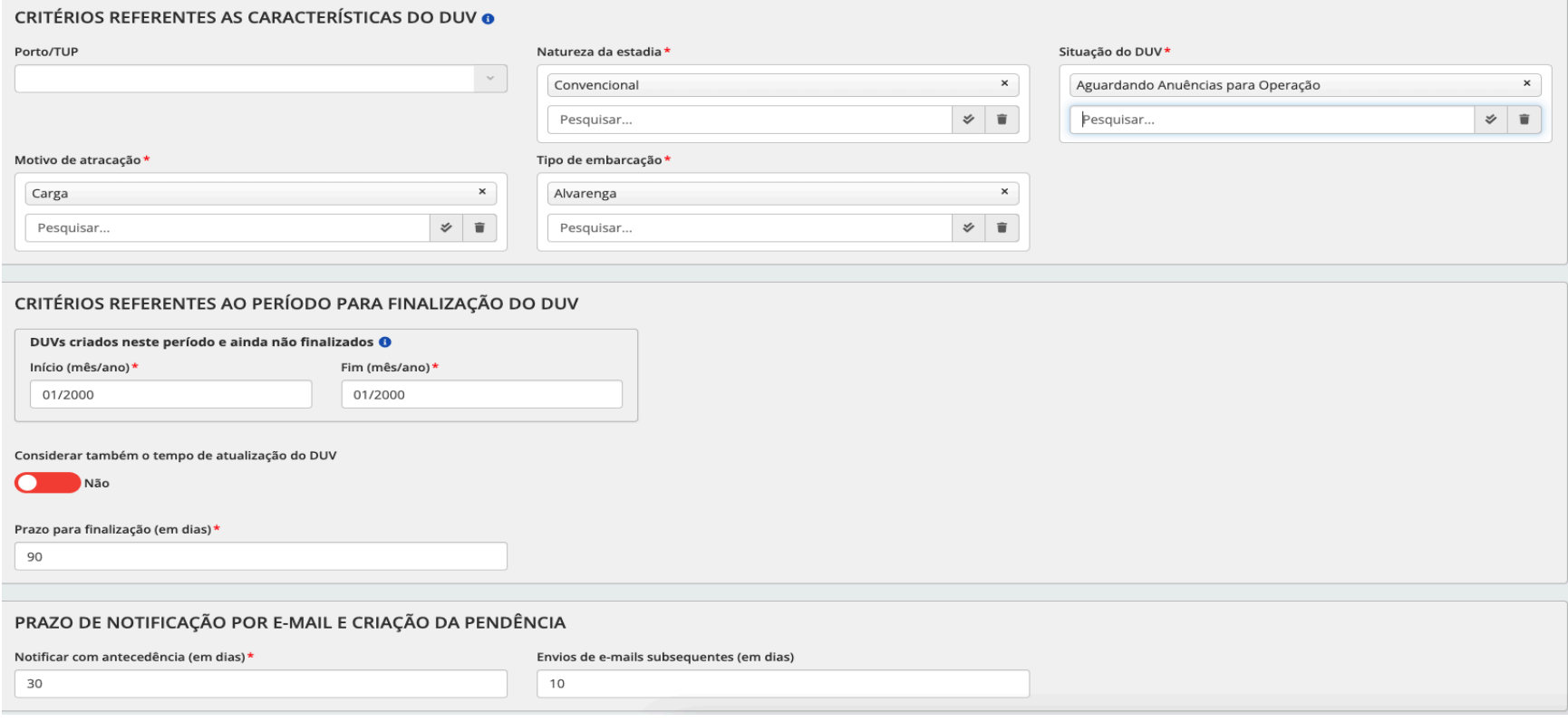

3. Quando seleciono um registro da lista de parâmetros e aciono no ícone de ações a opção Excluir selecionados, a configuração de parâmetros selecionada é excluída. Caso o parâmetro "PADRÃO" seja selecionado, a mensagem "Não é possível excluir a configuração padrão" é apresentada e o sistema não permite a exclusão:

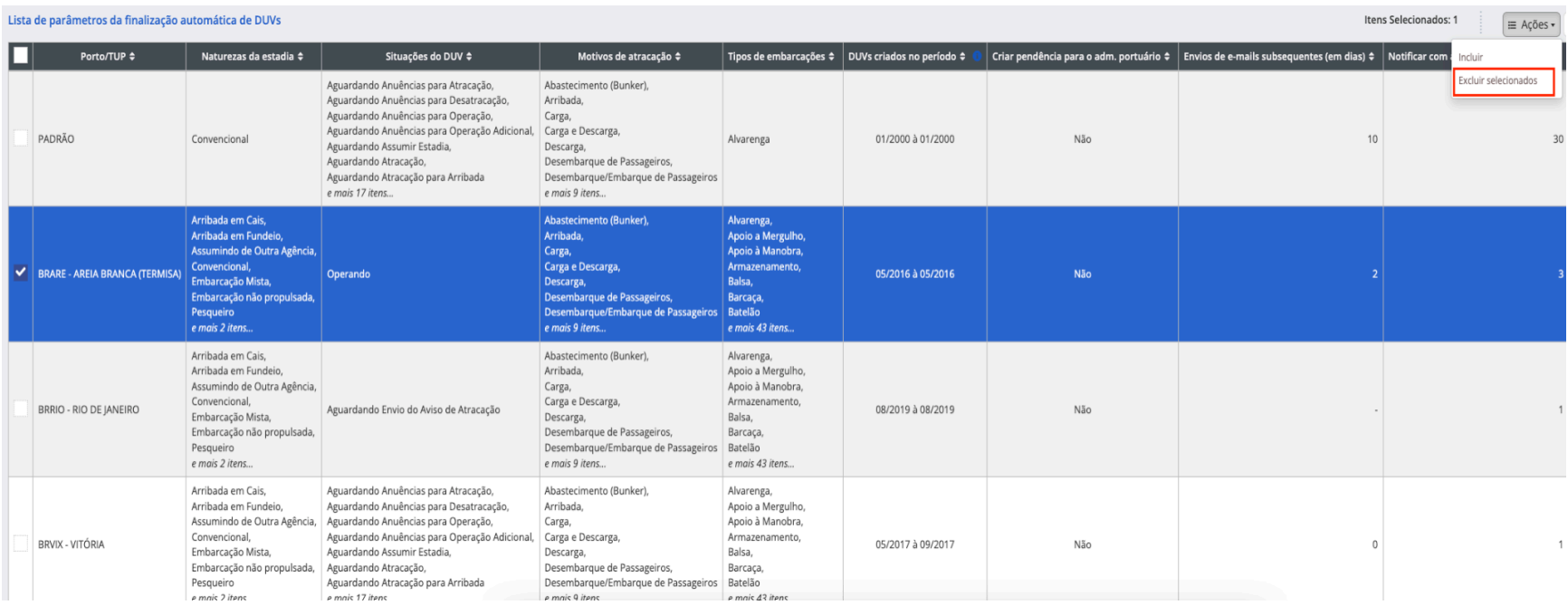

4. Quando clico em um registro da lista para Alterar ou Detalhar, Visualizo os campos habilitados para edição, caso o usuário não tenha permissão para edição, visualizo os campos desabilitados:

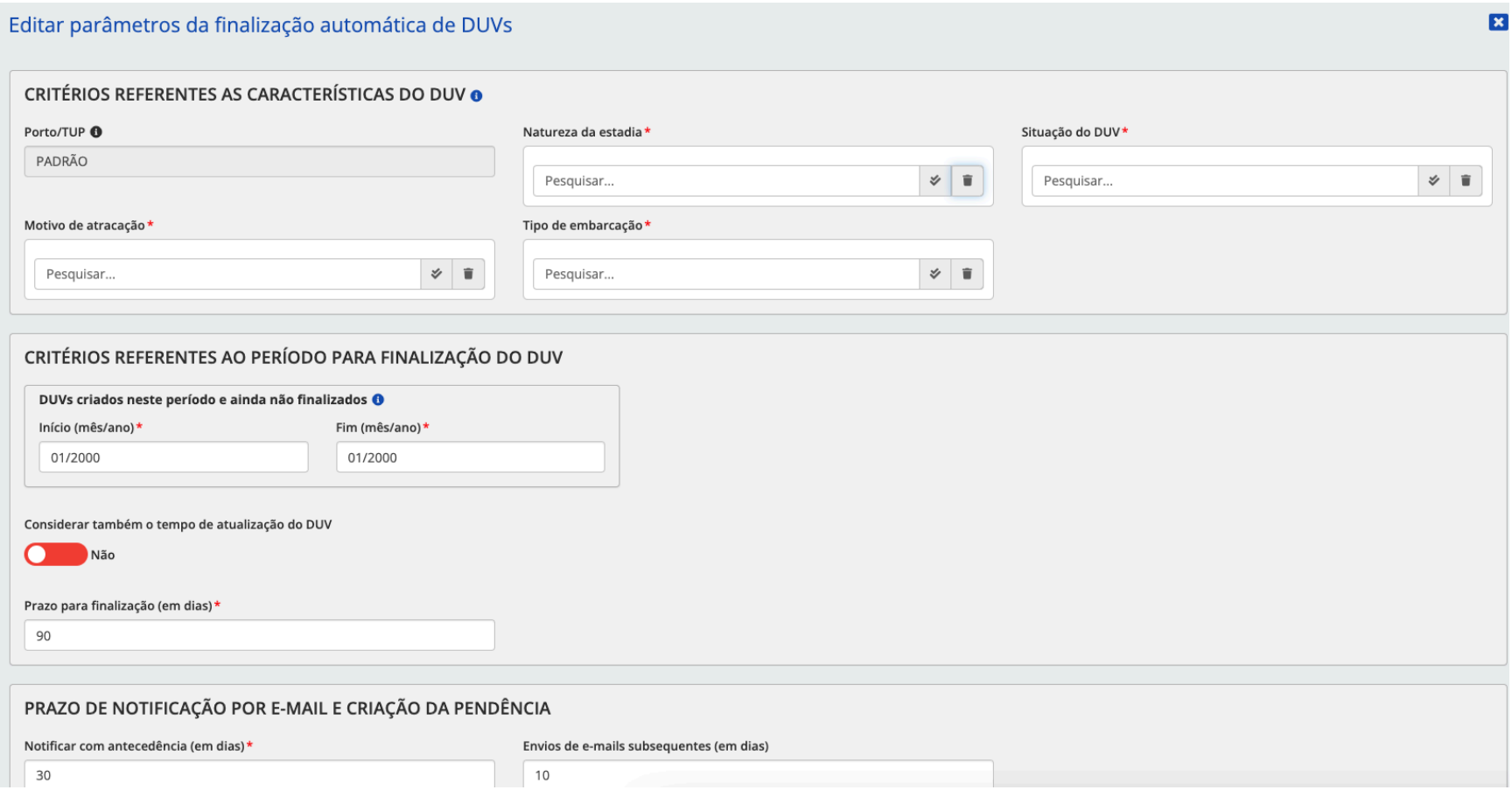

5. Para incluir embarcação que não terá os DUVs finalizados automaticamente, assim o processo agendado que programa as finalizações dos DUVs desconsidera todos os DUVs da embarcação informada. Quando aciono no ícone de ações da lista de Embarcações as quais os DUVs não serão finalizados automaticamente, a opção Incluir:

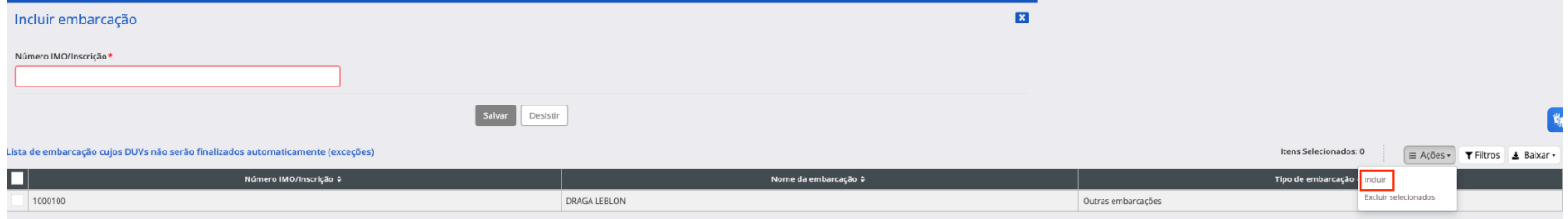

6. Quando aciono no ícone de ações da lista de Embarcações as quais os DUVs não serão finalizados automaticamente, a opção Excluir, caso a exclusão seja confirmada, o sistema exibe a a lista de embarcações atualizada:

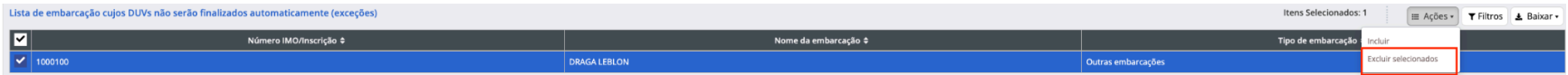

## **Autoridade Portuária**

1. Reprogramar a finalização automática do DUV, para que o DUV tenha sua finalização automática adiada. Dado que abri um DUV que tem finalização automática programada, quando aciono a opção Reprogramar Finalização:

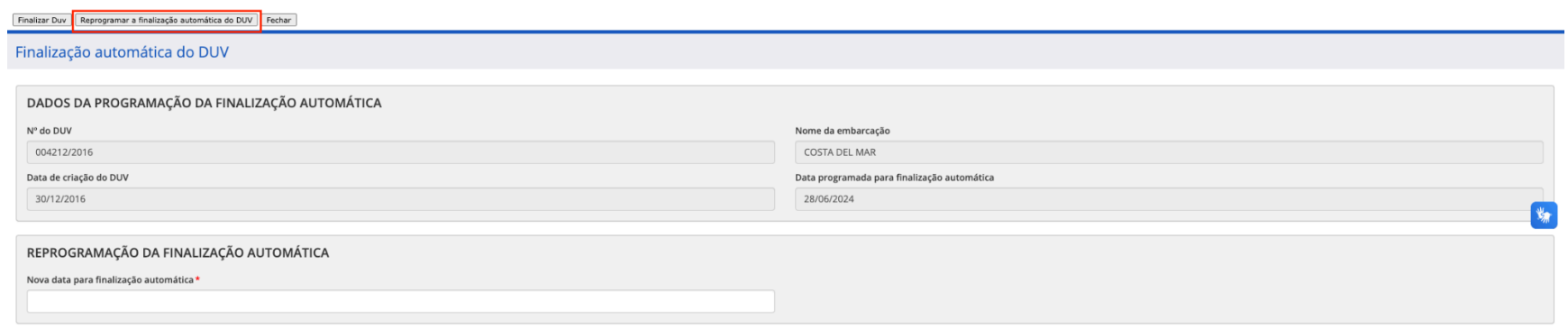

 $Confirmar$ 

## **Agência de Navegação**

1. Solicitar a reprogramação da finalização automática do DUV, para que o DUV tenha sua finalização automática adiada. Dado que abri um DUV que tem finalização automática programada, quando aciono a opção Solicitar a Reprogramação da Finalização Automática. É criada a pendência "Aguardando ação referente à solicitação de reprogramação da finalização automática" no painel de bordo do Administrador Portuário e excluída se existir a pendência "Finalização automática programada":

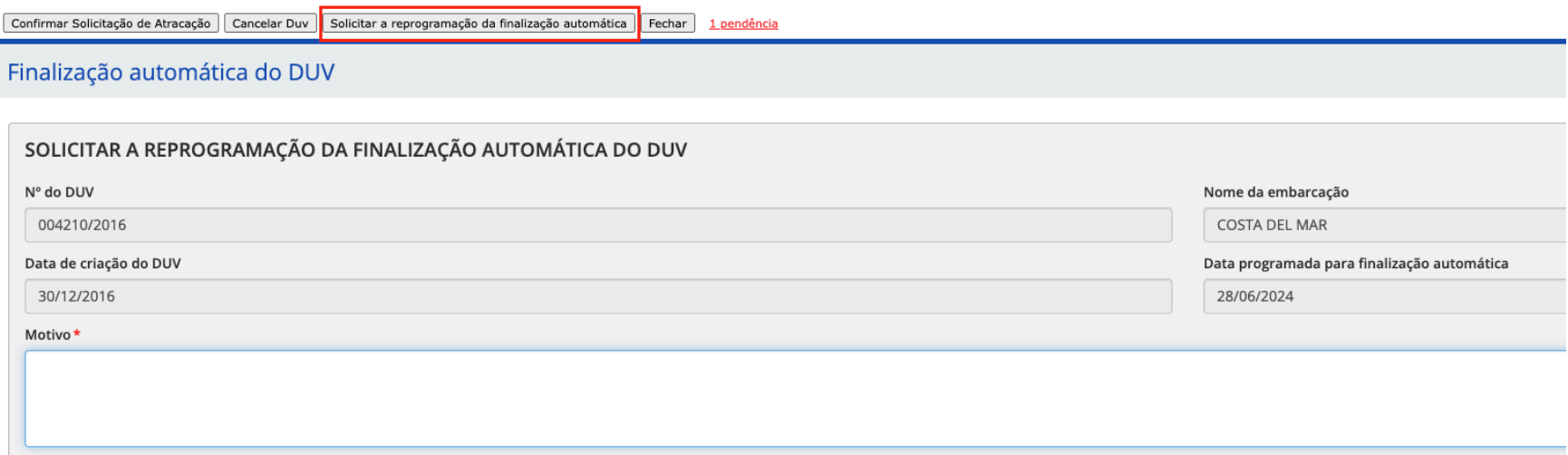

Confirmar

#### **Configurar email**

1. Acessar "Minhas Configurações", configurar até dois emails para recebimento das notificações com a lista de DUVs programados para serem finalizados;

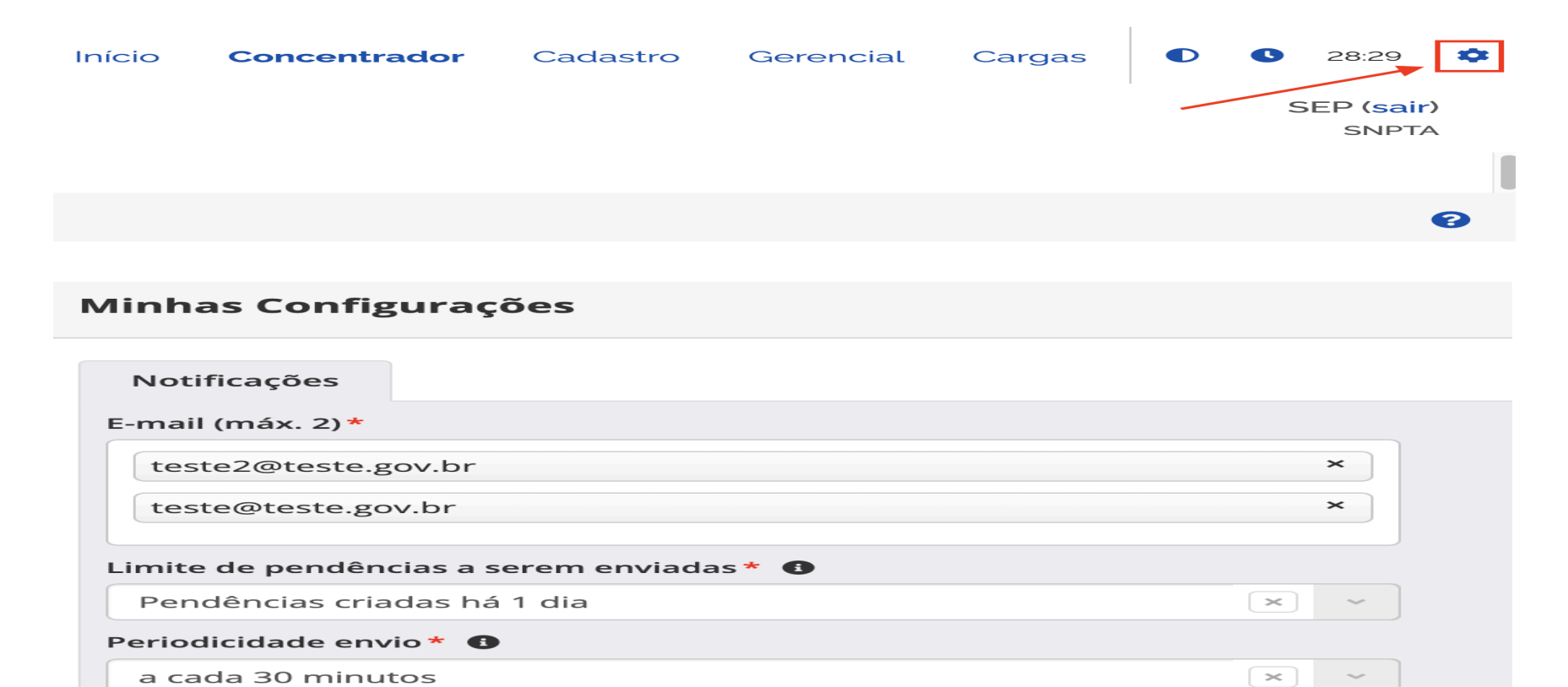

Ativo \*

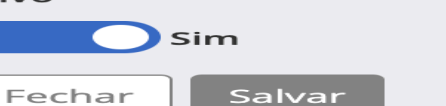

## **Painel de Bordo**

2. Acessando o Painel de Bordo é possível filtrar os DUVs através do campo "DUVs em relação a finalização automática":

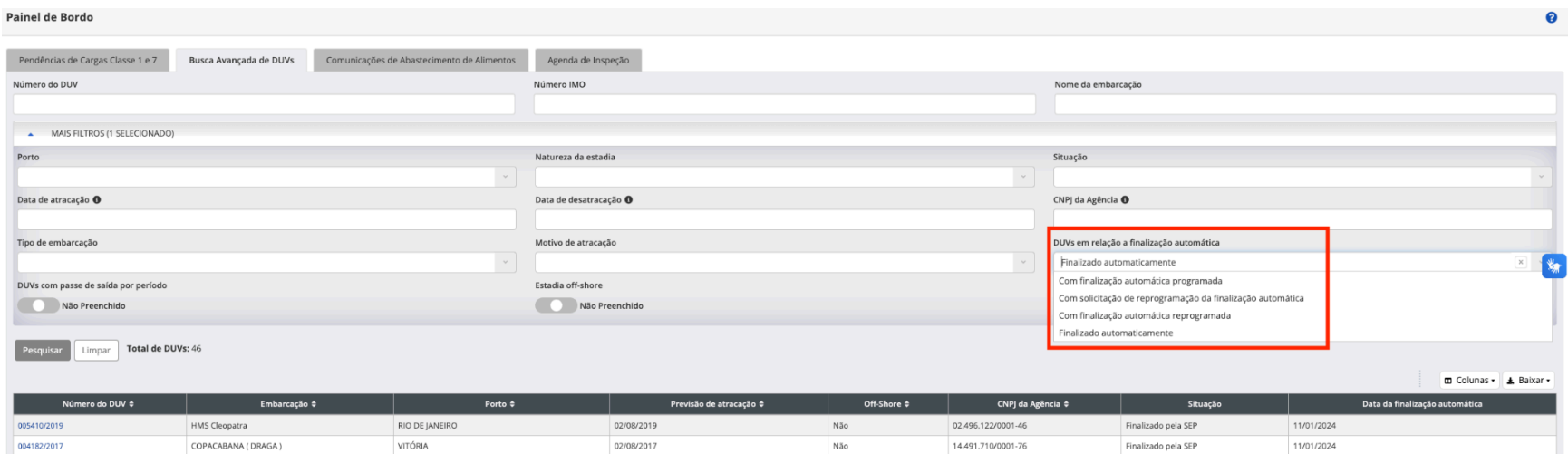

#### **Sistema PSP** (Rotina realizada automaticamente pelo PSP)

- 1. Programar finalização automática de DUVs: programar a finalização automática de DUVs para que estes DUVs sejam finalizados automaticamente na data programada.
- 2. Notificar finalização automática de DUVs: notificar os interessados (agência e/ou administrador portuário) sobre a finalização automática de DUVs. Para que todos tenham ciência que o DUV foi selecionado pelo sistema para a finalização automática.
- 3. Registrar e-mails subsequentes sobre a finalização automática de DUVs para envio: enviar emails subsequentes à notificação de finalização automática de DUVs para que a agência seja avisada novamente sobre a finalização automática dos DUVs.
- 4. Efetivar a finalização automática dos DUVs programados: efetivar a finalização automática dos DUVs programados. Para que estes DUVs sejam finalizados automaticamente na data programada. A execução é realizada automaticamente durante a madrugada.
- 5. Enviar e-mails: enviar os e-mails que foram registrados para serem enviados posteriormente. Para que os e-mails cheguem aos destinatários. A execução é realizada automaticamente a cada 1 hora.